Environmental Intelligence Network Systems Remote Monitoring System - Detailed Design -

### Welcome

Mr. Ken Swarner Systems Administrator Dr. Tim Lederman Professor

Roger Bacon 328 February 21, 2006

Anthony Ruotolo: Michael Devanandan: Joseph Halvey: Vernell Mitchell: Anthony Ruotolo: Ybelka Brito: Introduction & Overview Review of Prototypes Database Design Testing Conclusion PowerPoint Conductor

Anthony Ruotolo
Project Overview

#### Michael Devanandan Review of Prototypes

# Sensored User-Login EIN Home

| 🚈 bar.gif - Microsoft Internet Explorer                                                                                                    | × |
|----------------------------------------------------------------------------------------------------|---|
| File Edit View Favorites Tools Help                                                                                                    | 2 |
| 🌀 Back 🔹 🕥 🖌 😰 🐔 🔎 Search 🥋 Favorites 🚱 🔗 - 🛬 🔟 🔹 🧾 🎎 🔉                                                                                                    |   |
| Address 🙆 http://ares.cs.siena.edu/~smj2080/wbd/login.htm 🔽 🄁 Go 🛛 Links                                                                                                    | » |
| Home Login/Logout Device Networks<br>Environmental Intelligence Networks<br>Login/Logout Device Settings Faq/Help Logs                                                                                                    |   |
| Login                                                                                                    |   |
| Returning Users Login Here:                                                                                                    |   |
| User Name Password Forgotten Password?                                                                                                    |   |
| Registration                                                                                                    |   |
| Welcome to E.I.N. Systems environmental monitoring network. Our site allows a user to access the information from an environmental sensor attached to their computer, from any internet access point. The system features adjustable alert features which will ensure that your sensored location is safe or inform you of the details if something is amiss. Multiple locations can be added under a single account, allowing our users quick reference to all of their properties, so they can be sure that everything is safe and secure from anywhere at any time. To learn more about environmental monitoring network please see our FAQ for a full set of instructions.<br>New Users must have a compatible device to register an account. See FAQ for a list of tested devices.<br>If you have a device and are at the location you wish to register please proceed here. |   |
|                                                                                                    | - |

#### February 21, 2006

### Sensored User-Home

| 🖉 Ein Systems Home Pa                         | ge - Microsoft Internet Explorer                                                                                     |                       |                                                | <b>J B</b> |          |
|-----------------------------------------------|----------------------------------------------------------------------------------------------------|-----------------------|------------------------------------------------|------------|----------|
| <u>File E</u> dit <u>V</u> iew F <u>a</u> vor | ites <u>T</u> ools <u>H</u> elp                                                                                      |                       |                                                |            | <b>1</b> |
| Ġ Back 👻 💮 👻 🔀                                | ] 💈 🏠 🔎 Search 🤸 Favorites 🥝                                                                                         | 🙈 • 崣 📼               | 1 • 🔜 鑬 🦓                                      |            |          |
| Address 🕘 http://ares.cs                      | .siena.edu/~smj2080/wbd/home.htm                                                                                     |                       |                                                | 💌 🔁 Go     | Links »  |
|                                               |                                                                                                    |                       |                                                |            |          |
|                                               |                                                                                                    | Home                  | Page                                           |            |          |
|                                               |                                                                                                    |                       |                                                |            |          |
|                                               | Welc                                                                                                    | ome Back              | x, Mr.Swarner                                  |            |          |
|                                               | our office location.<br>alert(s) since you last logged in on 11/15/05 a<br>monitoring two locations: 1.Office 2.Home | at 13:35:04           |                                                |            |          |
| Location 1 Office.                            |                                                                                                    |                       |                                                | 1          |          |
|                                               | Device                                                                                                    | Status                | Reading           70 F at 11:30:00 on 11/16/05 |            |          |
|                                               | Temperature Sensor                                                                                                   | ACTIVE                | 701 at 11.50.00 011 11/10/05                   |            |          |
| Location 2 Home:                              |                                                                                                    | Quick<br>Device Alert | Bar<br>S Logout                                |            |          |
|                                               | Device                                                                                                    | Status                | Reading                                        |            |          |
|                                               | Temperature Sensor                                                                                                   | ACTIVE                | 72 F at 11:30:00 on 11/16/05                   |            |          |
|                                               | Motion Sensor                                                                                                    | ACTIVE                | No movement at 11:30:00 on 11/16/05            |            |          |
|                                               |                                                                                                    | Quick                 | Bar                                            |            | •        |
| E Done                                        |                                                                                                    |                       |                                                | 🔮 Internet |          |
|                                               |                                                                                                    |                       |                                                | -          |          |

### Sensored User-Device MGMT

#### **Device Management**

You have registered 3 devices at 2 locations. You can add a new device to a location <u>here</u>. You can remove a current device from a location <u>here</u>.

#### **Devices:**

| Device            | Brand                 | Status | Location | Alerts Set                                          |
|-------------------|-----------------------|--------|----------|-----------------------------------------------------|
| Thermometer<br>#1 | Sorny #24601          | ACTIVE | OFFICE   | 65 F < OK <= 85 F Enabled<br>Yes<br>Change Settings |
| Thermometer<br>#2 | Panaphonic #69        | ACTIVE | HOME     | 65 F < OK <= 85 F Enabled<br>Yes<br>Change Settings |
| Camera            | Magnetbox<br>#8675309 | ACTIVE | HOME     | Last Saved Image                                    |

DEVICE ALERTS Logout

# Sensored User-User Settings

| 🚈 User Settings - Microsoft Internet I                          | Explorer                 |                |                                  | <u> </u>         |
|-----------------------------------------------------------------|--------------------------|----------------|----------------------------------|------------------|
| <u>File E</u> dit <u>V</u> iew F <u>a</u> vorites <u>T</u> ools | Help                     |                |                                  | A.               |
| 🕒 Back 🔹 🕥 🖌 💌 💋 🏠                                              | 🔎 Search 🤸 Favorites 🛛 🔗 | - 놀 📨          | - 🔜 鑬 🦓                          |                  |
| Address 🚳 http://ares.cs.siena.edu/~smj                         | j2080/wbd/user.htm       |                |                                  | 💌 🔁 Go 🛛 Links 🌺 |
|                                                                 |                          |                |                                  |                  |
|                                                                 | User Acc                 | ount           | Management                       |                  |
|                                                                 |                          |                |                                  |                  |
|                                                                 |                          | personal infor | mation and add a read only user. |                  |
|                                                                 | User Info                |                | Register A Read Only Guest Use   | *T               |
|                                                                 | First                    |                | First                            |                  |
|                                                                 | Last                     |                | Last                             |                  |
|                                                                 | Address                  |                | Address                          |                  |
|                                                                 |                          |                |                                  |                  |
|                                                                 | Phone                    |                | Phone                            |                  |
|                                                                 |                          |                |                                  |                  |
|                                                                 | Email                    |                | Email                            |                  |
|                                                                 |                          |                |                                  |                  |
|                                                                 | Password                 |                | Password                         |                  |
|                                                                 |                          |                |                                  |                  |
|                                                                 | Security Question        |                | Security Question                |                  |
|                                                                 |                          |                |                                  |                  |
|                                                                 | Security Answer          |                | Security Answer                  |                  |
|                                                                 |                          |                |                                  |                  |
|                                                                 | Submit Changes           |                | Submit Guest User                |                  |
|                                                                 |                          |                |                                  |                  |
|                                                                 | Click                    | here to remo   | ve an account.                   |                  |
|                                                                 | <u></u>                  |                |                                  |                  |
| ē.                                                              |                          |                |                                  | 💿 Internet       |

### Sensored User-Logs

| 🏄 bar.gif - Microsoft Int                     | ernet Explorer                                            |          |                                   |          | <u>- 8 ×</u>     |  |  |
|-----------------------------------------------|-----------------------------------------------------------|----------|-----------------------------------|----------|------------------|--|--|
| <u>File E</u> dit <u>V</u> iew F <u>a</u> vor | rites <u>T</u> ools <u>H</u> elp                          |          |                                   |          | A.               |  |  |
| 🌀 Back 🔹 🕥 👻 🗙                                | 🔆 Back + 🐑 - 💌 😰 🏠 🔎 Search 🤸 Favorites 🧭 😒 - 🦕 📨 + 🛄 🎇 🖄 |          |                                   |          |                  |  |  |
| Address 🙆 http://ares.cs                      | .siena.edu/~smj2080/wbd/logs.htm                          |          |                                   |          | 💌 🔁 Go 🛛 Links 🌺 |  |  |
| Devices: Message:<br>Thermometer #1 L         | s Recieved Since Last Alert<br>ocation: Office            | :        | Logs                              |          | <b>•</b>         |  |  |
|                                               | Maaaaaa                                                   | Status   | Date and Time                     | Reading  | 1                |  |  |
|                                               | Message                                                   |          |                                   |          |                  |  |  |
|                                               | Reading                                                   | ACTIVE   | 11/14/05 12:00:00                 | 70F      |                  |  |  |
|                                               | Reading                                                   | ACTIVE   | 11/13/05 12:00:00                 | 71F      |                  |  |  |
|                                               | Alert (Below Range)                                       | ACTIVE   | 11/12/05 15:16:08                 | 62F      |                  |  |  |
| Thermometer #2 Loc                            | ation: Home                                               |          | Quick Bar<br>DEVICE ALERTS Logout |          |                  |  |  |
|                                               | Message                                                   | Status   | Date and Time                     | Reading  |                  |  |  |
|                                               | Reading                                                   | ACTIVE   | 11/14/05 16:00:00                 | 73F      |                  |  |  |
|                                               | Reading                                                   | ACTIVE   | 11/13/05 16:00:00                 | 72F      |                  |  |  |
|                                               | Alert (No Signal)                                         | INACTIVE | 11/13/05 01:23:09                 | None     |                  |  |  |
| Camera Location: Ho                           | ome                                                       |          | Quick Bar<br>DEVICE ALERTS Logout |          |                  |  |  |
|                                               | Message                                                   | Status   | Date and Time                     | Reading  |                  |  |  |
|                                               | Reading                                                   | ACTIVE   | 11/15/05 12:00:00                 | Snapshot |                  |  |  |
| e .                                           |                                                           | ·        | ·····i                            |          | 🗾 🗾              |  |  |
|                                               |                                                           |          |                                   |          |                  |  |  |

Joseph Halvey Database Design

#### **Relationship Report**

**Relationships for EINDesign** Sunday, February 19, 2006 Alert Event Alert ID Event ID Peripheral ID User ID Location ID Location ID Date of Alert Time of Event Time in Alert Status Event Type Reading Event Message Type Alert Message Peripheral Goose Peripheral ID ocation Goose ID Goose ID Device ID Location ID Location User Previous Reading IP Address User ID Owner ID Type of Sensor IP Address ID Number E-Mail Threshold Low Name Password Name Threshold High Description Last Name Time of Last Alert Address First Name Alarm Enabled Phone Number Cell Number Home Phone Address Security Question Guest Security Answer Guest ID E-mail Camera Password Camera ID Original User ID Location Last Name IP Address First Name Cell Number Home Phone Address Security Question Security Answer

### **Table Descriptions**

User- This table stores information about a user in the database.

|               |      | 100   | 1.00 |
|---------------|------|-------|------|
| A 4 4 4 1 4 1 | User | 100 B | 100  |
| A 10 10 10 10 |      |       |      |
|               |      |       |      |
|               |      |       |      |

|    | Field Name        | Data Type  | Description                                                                          |
|----|-------------------|------------|--------------------------------------------------------------------------------------|
| 8  | User ID           | AutoNumber | This field stores the unique account number for the user                             |
|    | E-Mail            | Text       | This field stores the e-mail address of the user which is used for a login username. |
|    | Password          | Text       | This field stores the login password for the user.                                   |
|    | Last Name         | Text       | This field stores the last name of the user.                                         |
|    | First Name        | Text       | This field stores the first name of the user.                                        |
| Ĭ. | Cell Number       | Text       | This field stores the cell phone number of the user.                                 |
|    | Home Phone        | Text       | This field stores the home phone number of the user.                                 |
|    | Address           | Text       | This field stores the address of the user.                                           |
|    | Security Question | Text       | This field stores a security question provided by the user.                          |
|    | Security Answer   | Text       | This field stores the answer to the security question provided by the user.          |
| )  |                   |            |                                                                                      |

• Event - This table stores information about a event of a device in the database.

|   | 🗰 Event : Table |            |                                                                                  |  |  |  |  |
|---|-----------------|------------|----------------------------------------------------------------------------------|--|--|--|--|
|   | Field Name      | Data Type  | Description                                                                      |  |  |  |  |
| Ŗ | Event ID        | AutoNumber | This field stores the unique event number for the event.                         |  |  |  |  |
|   | User ID         | Number     | This field stores the User ID number of the user the event was triggered for.    |  |  |  |  |
| 1 | Location ID     | Number     | This field stores the Location ID of the location where the event was triggered. |  |  |  |  |
|   | Time of Event   | Date/Time  | This field stores the time the event occurred.                                   |  |  |  |  |
|   | Event Type      | Text       | This field stores the type of event that occurred.                               |  |  |  |  |
|   | Event Message   | Text       | This field stores the message generated by the event.                            |  |  |  |  |
|   |                 |            |                                                                                  |  |  |  |  |

#### Location - This table stores information about a registered location in the database.

|        | Location : Table |            |                                                                                  |
|--------|------------------|------------|----------------------------------------------------------------------------------|
| and a  | Field Name       | Data Type  | Description                                                                      |
| 8      | Location ID      | AutoNumber | This field stores the unique location number for the location.                   |
|        | Owner ID         | Text       | This field stores the account number for the user that registered this location. |
|        | IP Address       | Text       | This field stores the IP Address of this location.                               |
|        | Name             | Text       | This field stores the name assigned to this location.                            |
|        | Description      | Text       | This field stores the desciption assigned to this location.                      |
|        | Address          | Text       | This field stores the address of this location.                                  |
| 12.02- | Phone Number     | Text       | This field stores the phone number of this location.                             |
|        |                  |            |                                                                                  |

 Guest - This table stores information about a guest user in the database.

#### 📰 Guest : Table

| Field Name        | Data Type  | Description                                                                                |
|-------------------|------------|--------------------------------------------------------------------------------------------|
| 🖁 Guest ID        | AutoNumber | This field stores the unique account number for the guest user                             |
| E-mail            | Text       | This field stores the e-mail address of the guest user which is used for a login username. |
| Password          | Text       | This field stores the login password for the guest user.                                   |
| Original User ID  | Number     | This field stores the account number for the user that created this guest user.            |
| Last Name         | Text       | This field stores the last name of the guest user.                                         |
| First Name        | Text       | This field stores the first name of the guest user.                                        |
| Cell Number       | Text       | This field stores the cell phone number of the guest user.                                 |
| Home Phone        | Text       | This field stores the home phone number of the guest user.                                 |
| Address           | Text       | This field stores the address of the guest user.                                           |
| Security Question | Text       | This field stores a security question provided by the user.                                |
| Security Answer   | Text       | This field stores the answer to the security question provided by the user.                |
| •                 |            |                                                                                            |

• Goose - This table stores information about a goos in the database.

|    | 🔳 Goose : Table |            |                                                                       |  |  |  |  |
|----|-----------------|------------|-----------------------------------------------------------------------|--|--|--|--|
|    | Field Name      | Data Type  | Description                                                           |  |  |  |  |
| 8) | Goose ID        | AutoNumber | This field stores the unique ID number for this Goos device.          |  |  |  |  |
|    | Location        | Number     | This field stores the ID number for the location the Goos is located. |  |  |  |  |
|    | IP Address      | Text       | This field stores the IP Address of the Goos device.                  |  |  |  |  |
|    | ID Number       | Number     | This field stores the ID number the Goos device assigns itself.       |  |  |  |  |
|    | Name            | Text       | This field stores the name of the Goos device.                        |  |  |  |  |

Camera - This table stores information about a camera in the database.

| 🗰 Camera : Table |            |                                                                   |  |  |  |
|------------------|------------|-------------------------------------------------------------------|--|--|--|
| Field Name       | Data Type  | Description                                                       |  |  |  |
| Camera ID        | AutoNumber | This field stores the unique ID number of the camera.             |  |  |  |
| Location         | Number     | This field stores the ID number of the location the camera is at. |  |  |  |
| IP Address       | Text       | This field stores the IP Address of the camera.                   |  |  |  |

 Alert- This table stores information about a Alert in the database.

|              | Alert : Table        |            |                                                                                   |
|--------------|----------------------|------------|-----------------------------------------------------------------------------------|
|              | Field Name           | Data Type  | Description                                                                       |
| $\mathbb{S}$ | Alert ID             | AutoNumber | This field stores the unique ID number of the alert.                              |
|              | Peripheral ID        | Number     | This field stores the ID number of the Peripheral that is in alert status.        |
|              | Location ID          | Number     | This field stores the ID number of loaction the alert occured at.                 |
|              | Date of Alert        | Date/Time  | This field stores the date and time of the alert.                                 |
|              | Time in Alert Status | Text       | This field stores the total amount of minutes the peripheral was in alert status. |
|              | Reading              | Number     | This field stores the reading that triggered the alert.                           |
|              | Туре                 | Text       | This field stores the type of alert.                                              |
|              | Alert Message        | Text       | This field stores a message describing the alert.                                 |

Peripheral - This table stores information about a peripheral in the database.

|             | Peripheral : Table |            |                                                                                    |
|-------------|--------------------|------------|------------------------------------------------------------------------------------|
|             | Field Name         | Data Type  | Description                                                                        |
| 81          | Peripheral ID      | AutoNumber | This field stores the unique ID number of a peripheral attached to a Goos device.  |
| 2200-1<br>1 | Goose ID           | Number     | This field stores the ID number of the Goos that the peripheral is attached to.    |
|             | Device ID          | Number     | This field stores the ID number the peripheral assigns itself.                     |
|             | Previous Reading   | Text       | This field stores the last reading from the peripheral.                            |
|             | Type of Sensor     | Text       | This field stores the type of sensor the peripheral is.                            |
|             | Threshold Low      | Number     | This field stores the value that if the reading is lower will trigger an alert.    |
|             | Threshold High     | Number     | This field stores the value that if exceeded by the reading will trigger an alert. |
|             | Time of Last Alert | Date/Time  | This field stores the date and time of the last alert, if any.                     |
|             | Alarm Enabled      | Yes/No     | This field stores if the peripheral is in alert status.                            |

### Logical Data Store

A logical data store is a description of the fields in the tables of a database.
It is used to help plan the schema of a database.
This logical data store will be used in the creation of the User Database for the Environmental Monitoring System.

#### User Table

- User ID A unique ID number for the user's account. NUMBER
- E-mail Address the e-mail address of the user, used to identify the user at login. VARCHAR (50)
- Password The user's password supplied at login to give access to the system. Must be between 6 and 12 characters long, including at least one upper case, one lower case, and at least one of the following characters: \$, \*, #, &, ^, |, =, %. VARCHAR (13)
- First Name The user's first name. VARCHAR (30)
- Last Name The user's last name. VARCHAR (30)
- Security Question/Answer Data The security question and answer used to recover a password if the user loses it. VARCHAR (50)

#### **Location Table**

- Location ID A number assigned to each location to be used as the primary key in the Location table. It is used to identify specific locations. Number
- Owner ID The User ID for the user that owns the particular location. Number
- IP Address The IP address of the computer at the location. VARCHAR (25)
- Name The name of the location. VARCHAR (20)
- Description A short description of the location. VARCHAR (50)
- Address The address of the location. VARCHAR (50)
- Phone Number The phone number of the location. VARCHAR (15)

Vernell Mitchell **Testing** 

# Testing

What Will be Tested? Unit Testing Integration Testing (Regression Testing) Acceptance Testing

#### What Will Be Tested?

WebsiteDatabaseDevices

### Unit Test

|    | A        | В                                     | C    | D                                                  | E                 | F                | G                    | н                       | 1                                                                                                  | J         | к        |  |
|----|----------|---------------------------------------|------|----------------------------------------------------|-------------------|------------------|----------------------|-------------------------|----------------------------------------------------------------------------------------------------|-----------|----------|--|
| 1  | Home Pag | ome Page (home.htm)                   |      |                                                    |                   |                  |                      |                         |                                                                                                    |           |          |  |
| 2  | Num      | Name                                  | ID   | Description                                        | State Before Test | State After Test | Input/Test<br>Values | Steps to be<br>Executed | Expected<br>Results                                                                                | Pass/Fail | Comments |  |
| 3  | 1        | Home Page<br>Link Clicked             | Link | Home Page<br>Link is Clicked                       | home.htm          | home.htm         | None                 | Load<br>webpage         | home.htm page is<br>loaded<br>automatically                                                        |           |          |  |
| 4  | 2        | Login/Logout<br>Link Clicked          | Link | Login/Logout<br>Link is Clicked                    | home.htm          | login.htm        | None                 | Load<br>webpage         | login.htm page is<br>loaded<br>automatically                                                       |           |          |  |
| 6  | 3        | Device<br>Manangement<br>Link Clicked | Link | Device<br>Management<br>Link is Clicked            | home.htm          | device.htm       | None                 | Load<br>webpage         | device.htm page<br>is loaded<br>automatically                                                      |           |          |  |
| 6  | 4        | User Settings<br>Link Clicked         | Link | User Settings<br>Link is Clicked                   | home.htm          | user.htm         | None                 | Load<br>webpage         | user.htm page is<br>loaded<br>automatically                                                        |           |          |  |
| 7  | 5        | Faq/Help Link<br>Clicked              | Link | Faq/Help Link<br>is Clicked                        | home.htm          | faq.htm          | None                 | Load<br>webpage         | faq.htm page is<br>loaded<br>automatically                                                         |           |          |  |
| 8  | 6        | Logs Link<br>Clicked                  | Link | Logs Link is<br>Clicked                            | home.htm          | logs.htm         | None                 | Load<br>webpage         | logs.htm page is<br>loaded<br>automatically                                                        |           |          |  |
| 9  | 7        | Clicked                               | Link | Device Link is<br>Clicked based<br>on its location | home.htm          | device.htm       | None                 | Load<br>webpage         | device.htm<br>webpage is<br>loaded giving the<br>description and<br>information of<br>every device |           |          |  |
| 10 | 8        | Alerts Link<br>Clicked                | Link | Alerts Link is<br>Clicked based<br>on its Location | home.htm          | alerts.htm       | None                 | Load<br>webpage         | alerts.htm<br>webpage is<br>loaded giving the<br>information of<br>every user                      |           |          |  |
| 11 | 9        | Logout Link<br>Clicked                | Link | Logout Link is<br>Clicked under<br>its location    | home.htm          | logout.htm       | None                 | Load<br>webpage         | logout.htm page<br>is loaded<br>automatically                                                      |           |          |  |

# Integration Testing

#### Integration Testing

- Not pertinent
  - Changes on pages don't affect others
  - CSS
  - Database changes tested outside of system
- Regression Testing
  - Selective retesting of a software system
  - Ensures any bugs have been fixed
  - Previously working functions not effected by modifications

### Acceptance Test

#### **Sensored User**

Login page

- Can enter e-mail for username
- Can enter password, 6-12 characters long, at least one number, capital letter, lowercase letter, and one of eight recognized special characters shown here within double quotes "# \$ % ^ | & \* ="
- Submit button works and submits the information within the e-mail and password fields

# Acceptance Test

#### **Sensored User**

Login page

- Submit button sends the sensored user to the logged-in screen which is a user homepage with a welcome message, as well as a message informing the sensored user that the user is at a recognized, monitored location.
- The forgotten password link works and guides the sensored user with instruction on getting a working password
- The FAQ link works
- The new registration link works

#### **Gantt Chart**

#### **Development Plan**

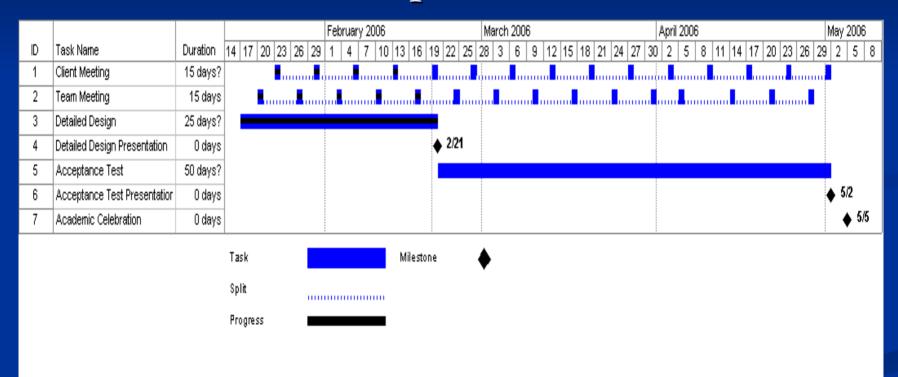

#### **Classic Waterfall Model**

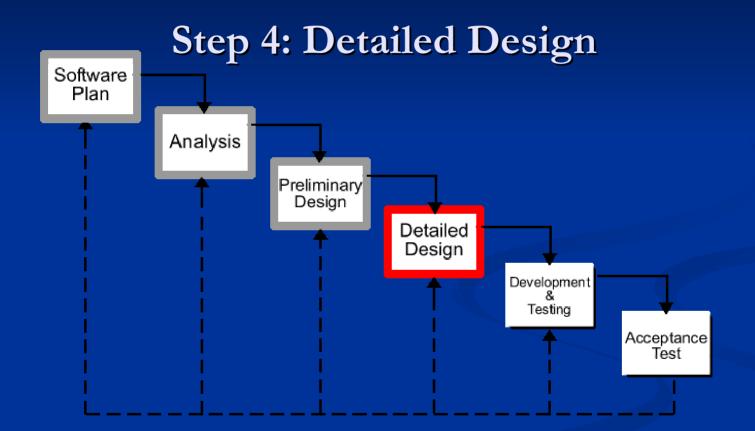

#### **Classic Waterfall Model**

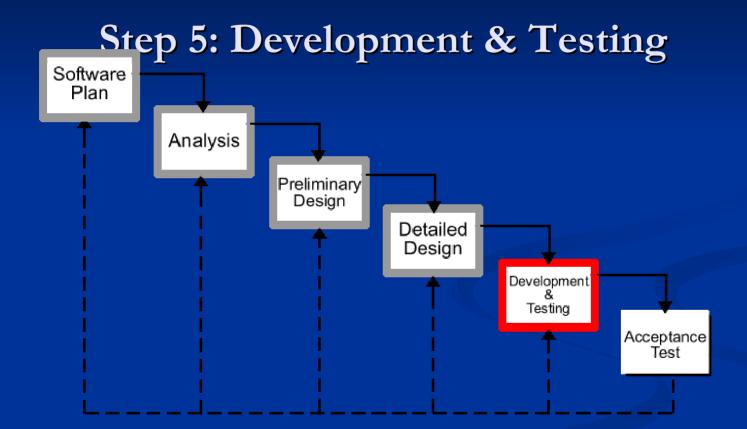

#### What's Next?

Tentative Dates Detailed Design – February 21<sup>th</sup>, 2006 Acceptance Test – May 2<sup>nd</sup>, 2006

Academic Celebration – May 5<sup>th</sup>, 2006

# Anthony Ruotolo Summary & Conclusion